# LINE勉強会(第1回)

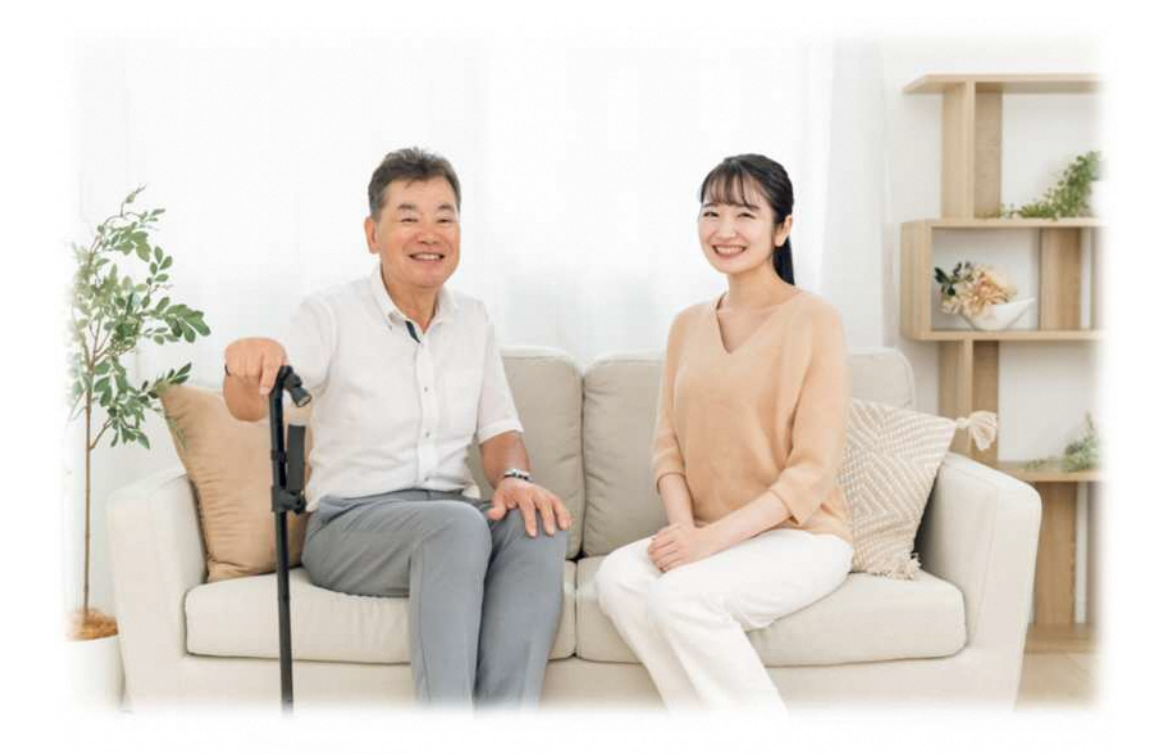

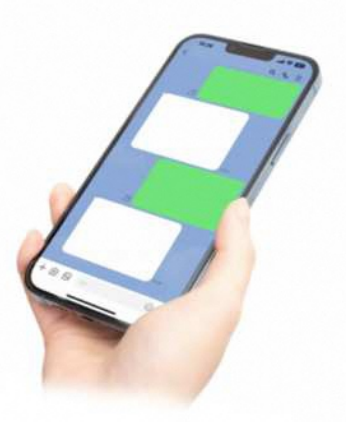

キャリアレインボー株式会社

## はじめに(LINE勉強会のねらい)

スマホ世代で当たり前のコミュニケーションツールとなっLINE(ラ イン)。家族間でのコミュニケーションがスムーズであったり、遠く離 れていても電話より気軽にメッセージができることで、ここ数年利 用者数が劇的に伸びました。

現在は60歳代では7割以上がLINEを利用、70歳代でも4割 以上が利用しているという状況で、高齢者の社会的孤立を防ぐ ためにもLINEの活用は効果があるといえます。

しかし、今さらLINEについて聞けなかったり、いまいち操作方 法がわからなかったりと、ちょっとしたきっかけがあれば使いこなせる ようになるのに、そういう機会がなかなかないのが実態です。

そこで今回の勉強会を通じてLINEの活用方法を習得し、町 内会活動で利用できるようになればと考えております。 さらには、 LINE活用をマスターし、若い世代とのコミュニケーショ ンツールとして活用することで、1人でも多くの若い世代の方々が 町内会等地域コミュニティ活動への参画を促してまいりましょう。

## LINE勉強会 目次(第1回)

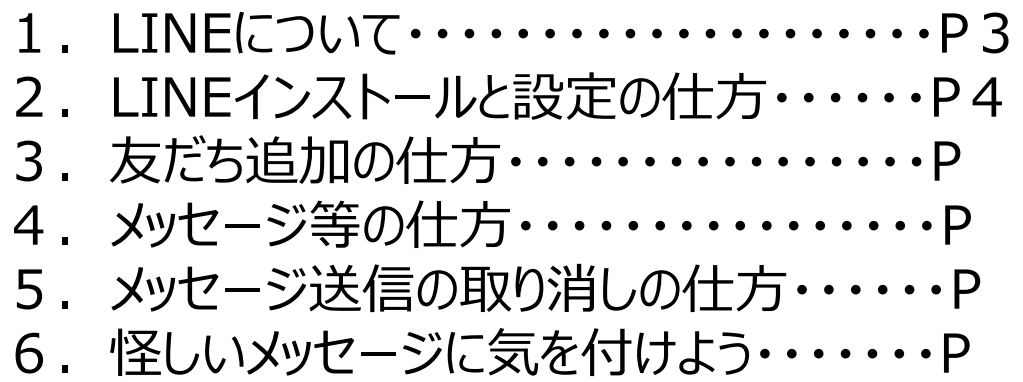

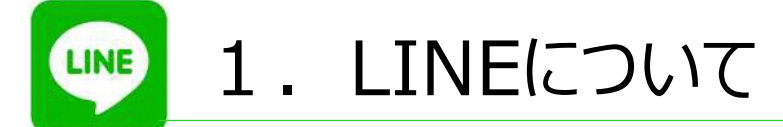

#### **(1)LINEとは︖**

LINEはスマホやPC、タブレットなどで利用できるアプリケーションです。

LINEアプリのユーザー同士で、無料でメッセージのやり取り、音声通話、ビデオ 通話ができます。

これは国内、海外、通信キャリア問わずできるので、世界で230以上の国と地 域で広まっているゆえんです。

日本では9,300万人 (2023年1月時点)、性別や年齢などにかかわらず、 幅広く多くのユーザーに使われています。

LINEは、今の時代になくてはならない、便利なコミュニケーションツールのひとつ であり、災害などの緊急時にも欠かせないツールと言えます。

#### **(2)LINEでできること**

メッセージのやり取りは基本無料ででき、チャット内では画像や動画の共有など も行えます。また、音声通話やビデオ通話も無料で利用でき、通常の通話料を 節約できます。

#### **①テンポよく会話が進む**

LINEのトーク機能はチャットになっているため、リアルタイムで 話しているような感覚で会話ができます。 メールでは件名やあいさつなど、考えないといけない文章が多 いですが、LINEであれば即本題を送れるため手軽に利用で きます。

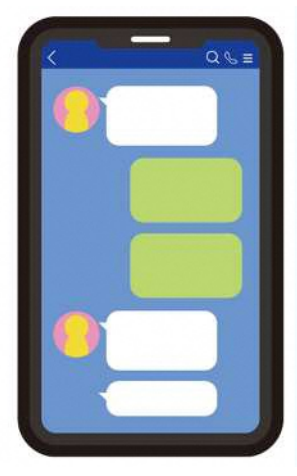

#### **②主に使用するトーク・通話機能が無料で利用できる**

LINEで主に使用するトーク機能や通話機能は無料で利用できます。通常の 携帯電話での通話(キャリア通話)だと通話料がかかってしまいますが、LINE はその心配がありません。

#### **③大人気のスタンプ機能**

スタンプとはテキストの代わりになるもので、通常の絵文字よりもかなり大きく表示 される画像のことです。スタンプを使って返信や感情表現をすることができるので、 とても人気の機能になっています。

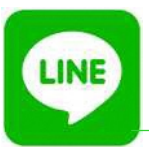

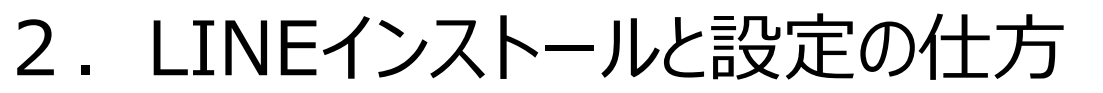

#### **【iPhone(アイフォン)の場合】**

お手持ちのスマートフォンにLINEアプリをインストールします。手順は以下を参照してくだ さい。

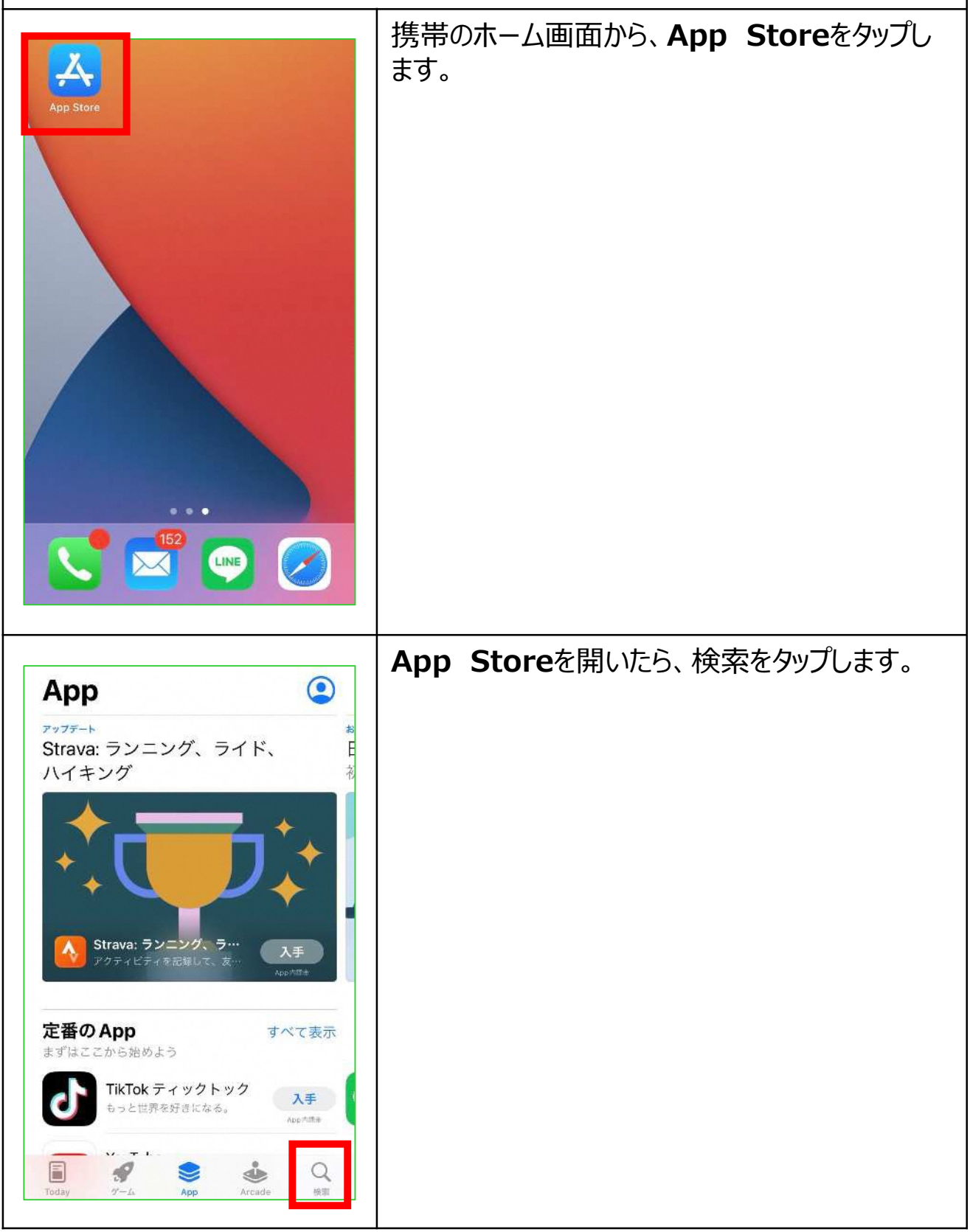

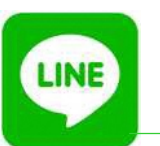

## 2. LINEインストールと設定の仕方

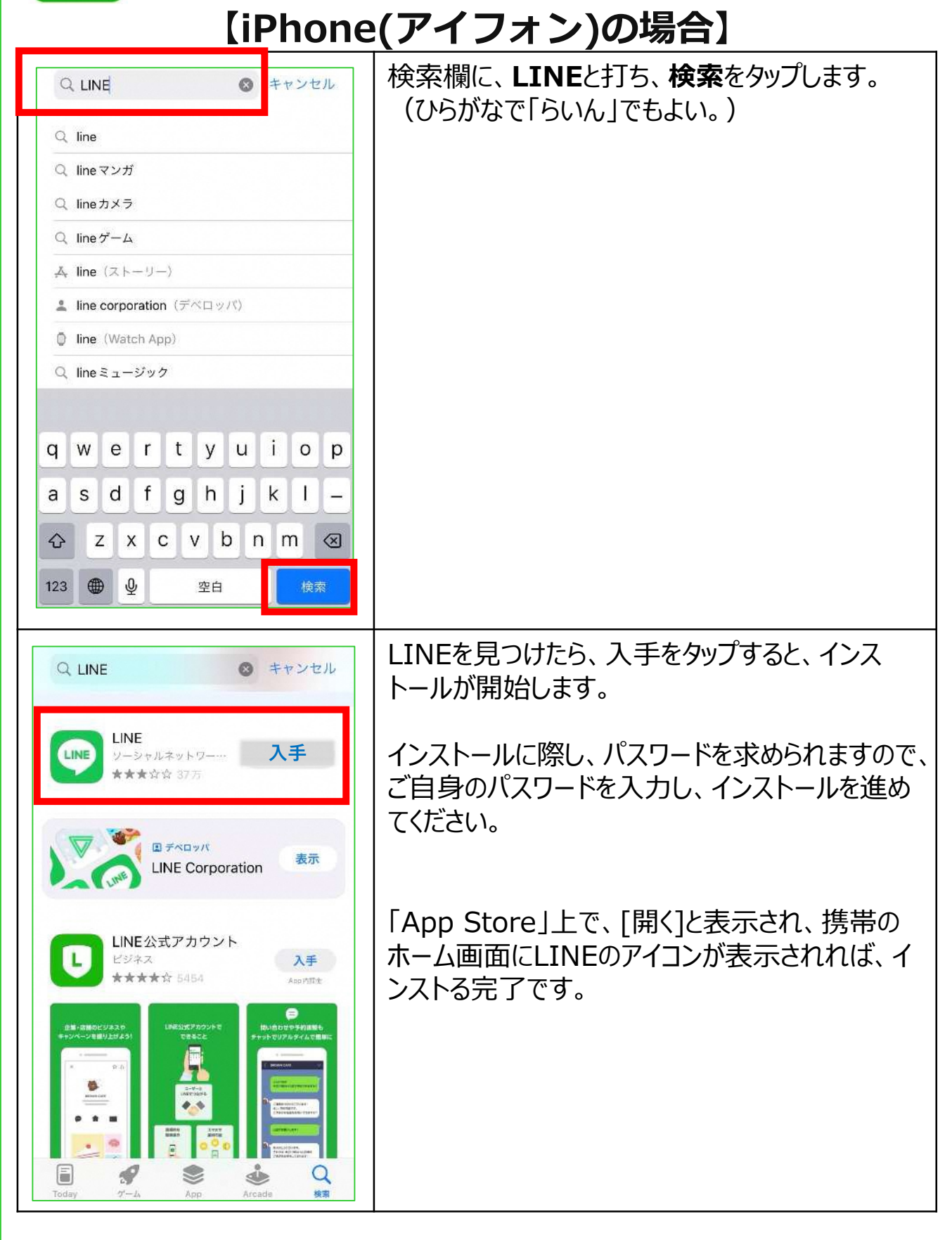

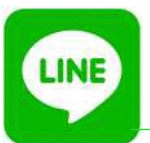

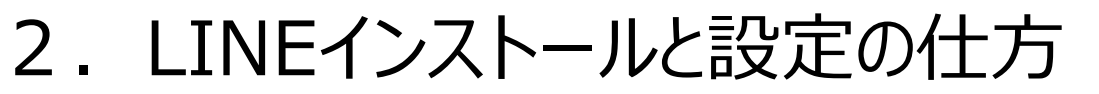

#### **【Android(アンドロイド)の場合】**

お手持ちのスマートフォンにLINEアプリをインストールします。手順は以下を参照してくだ さい。

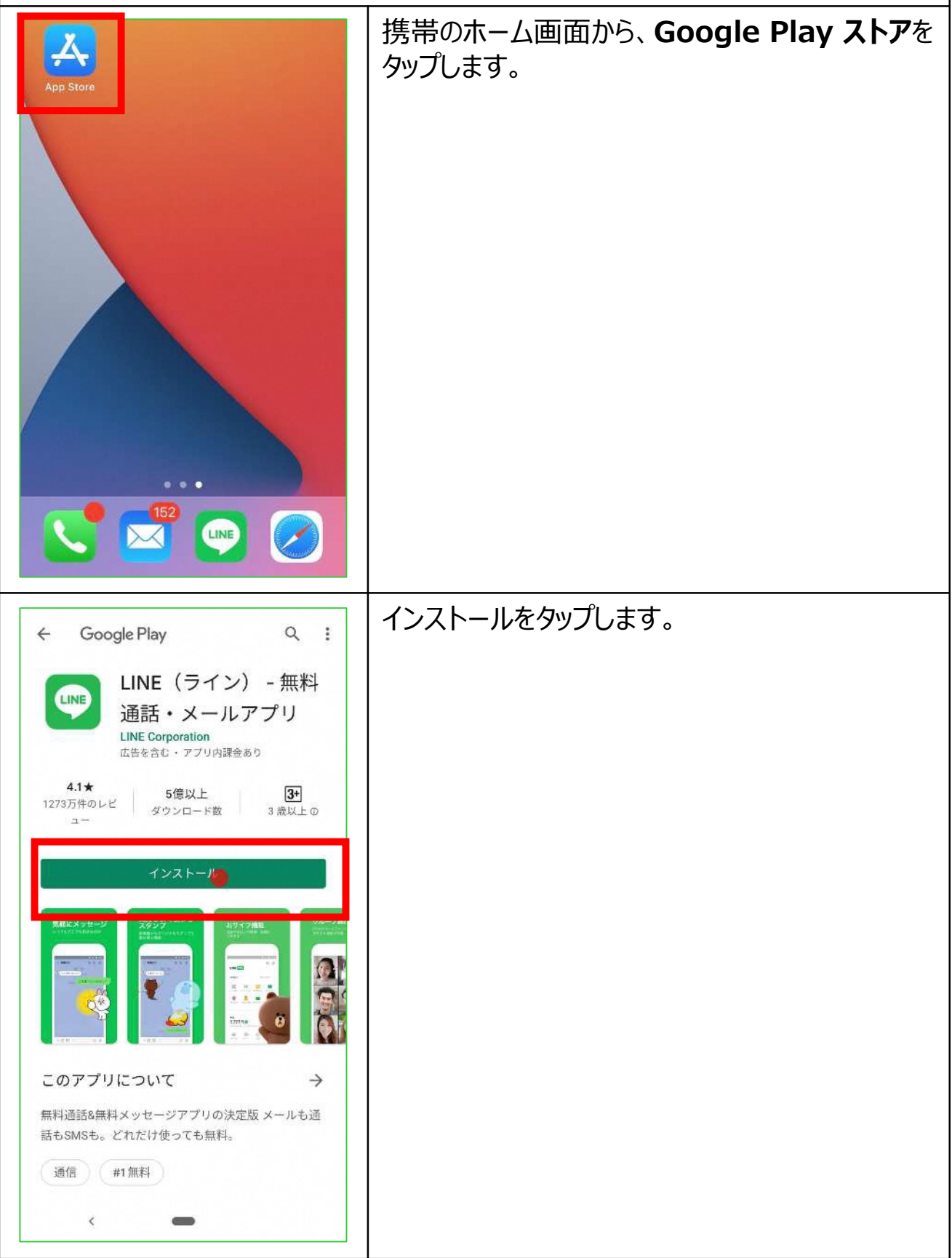

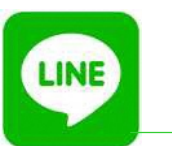

## 2. LINEインストールと設定の仕方

#### **【Android(アンドロイド)の場合】**

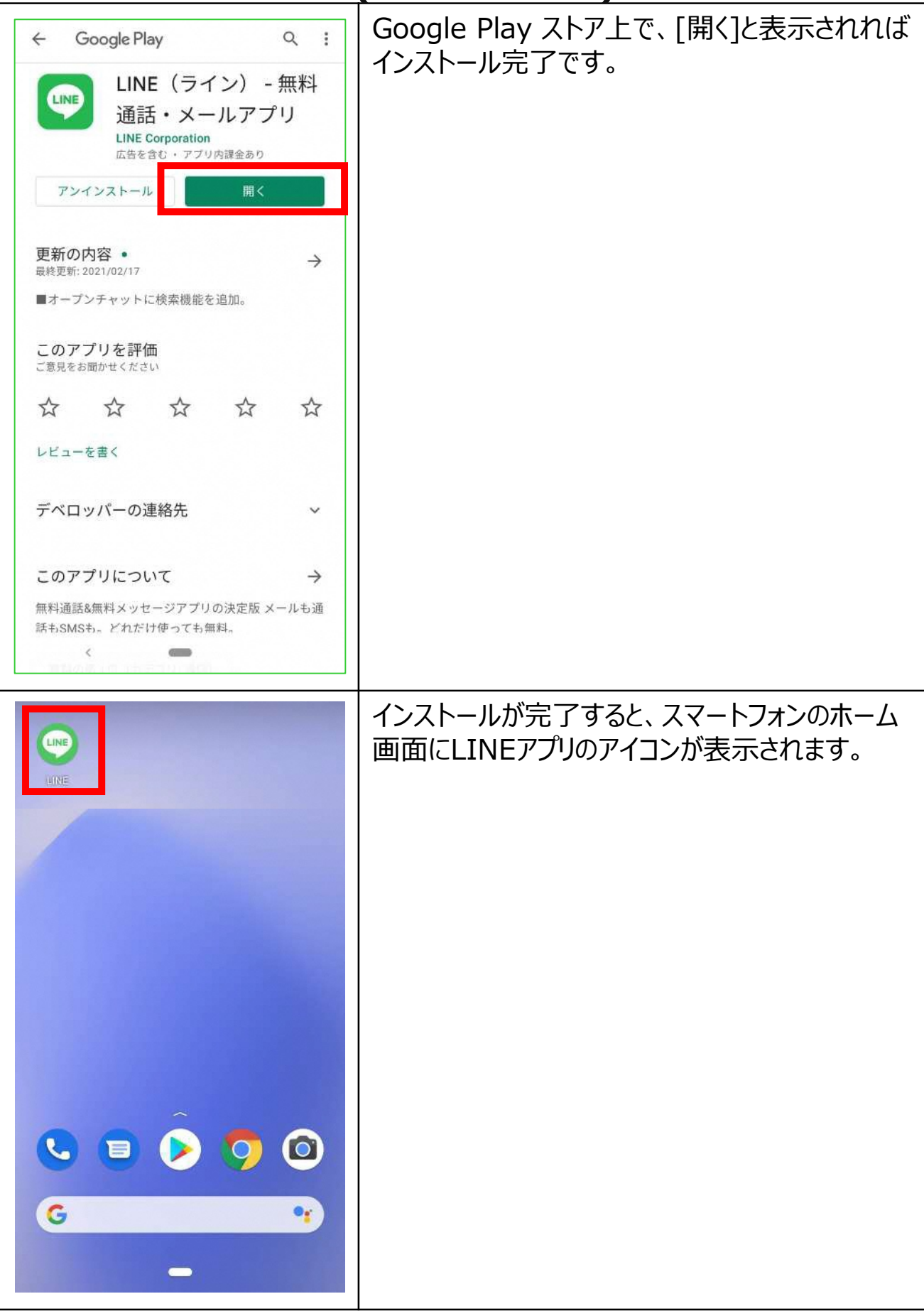

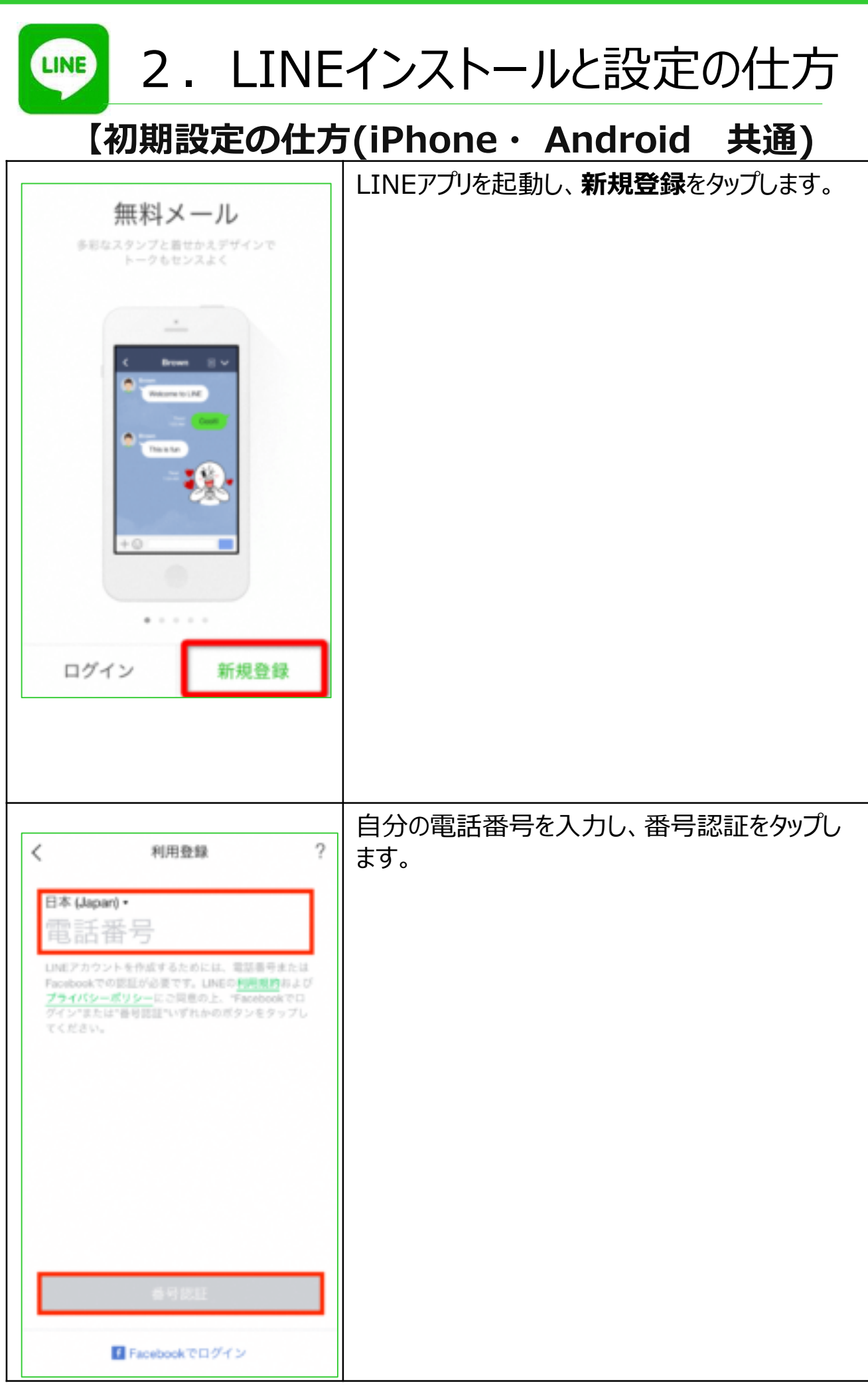

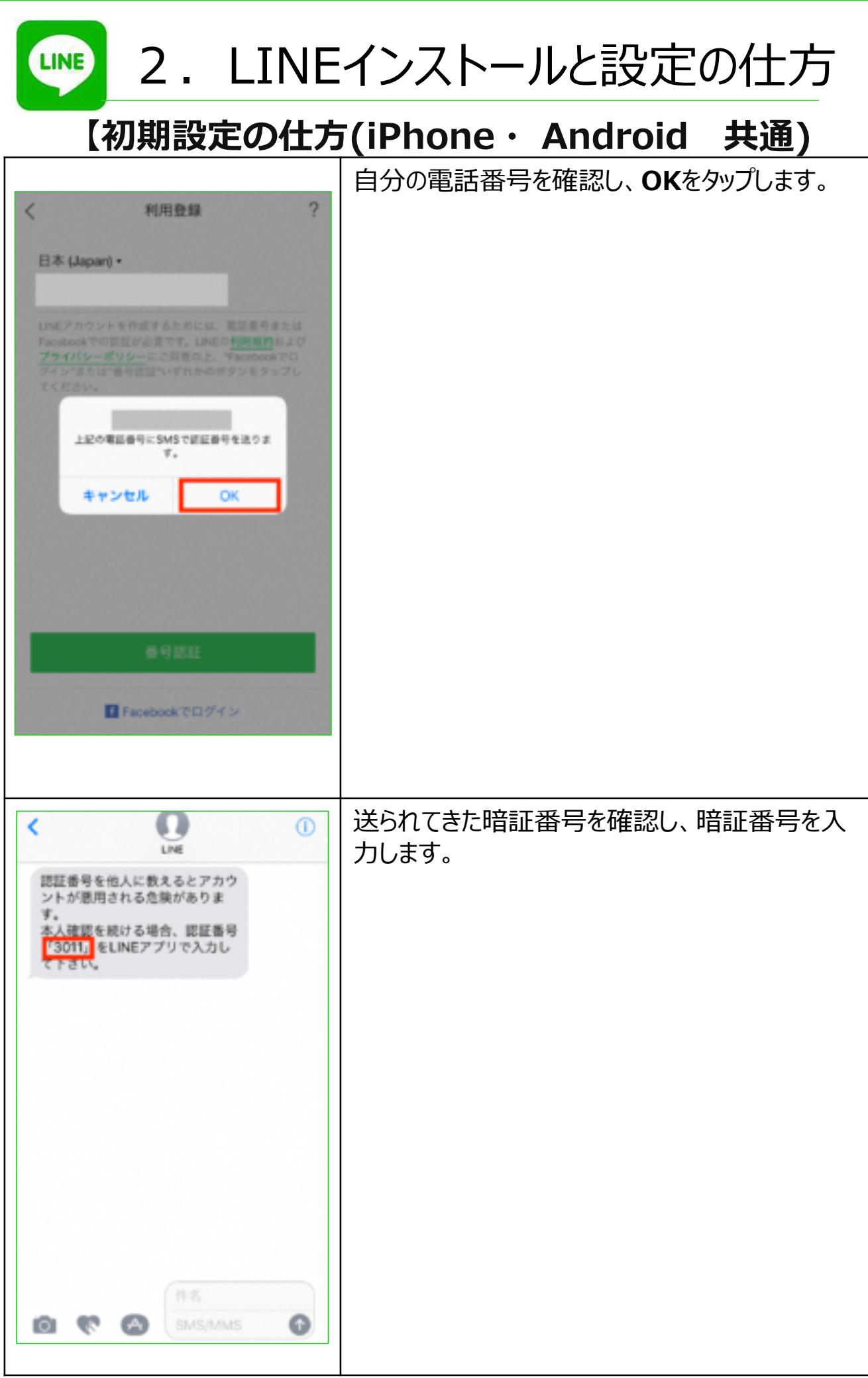

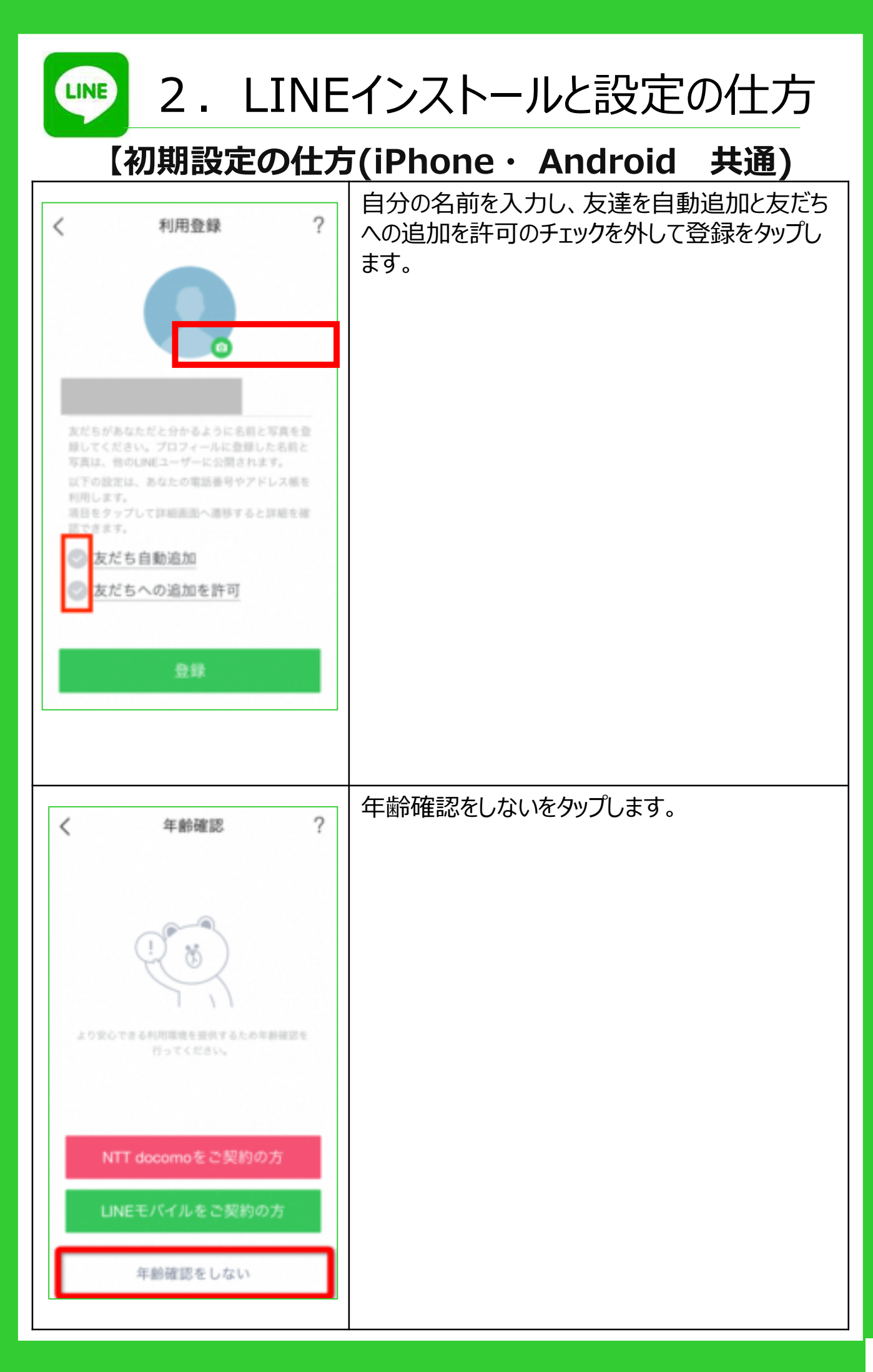

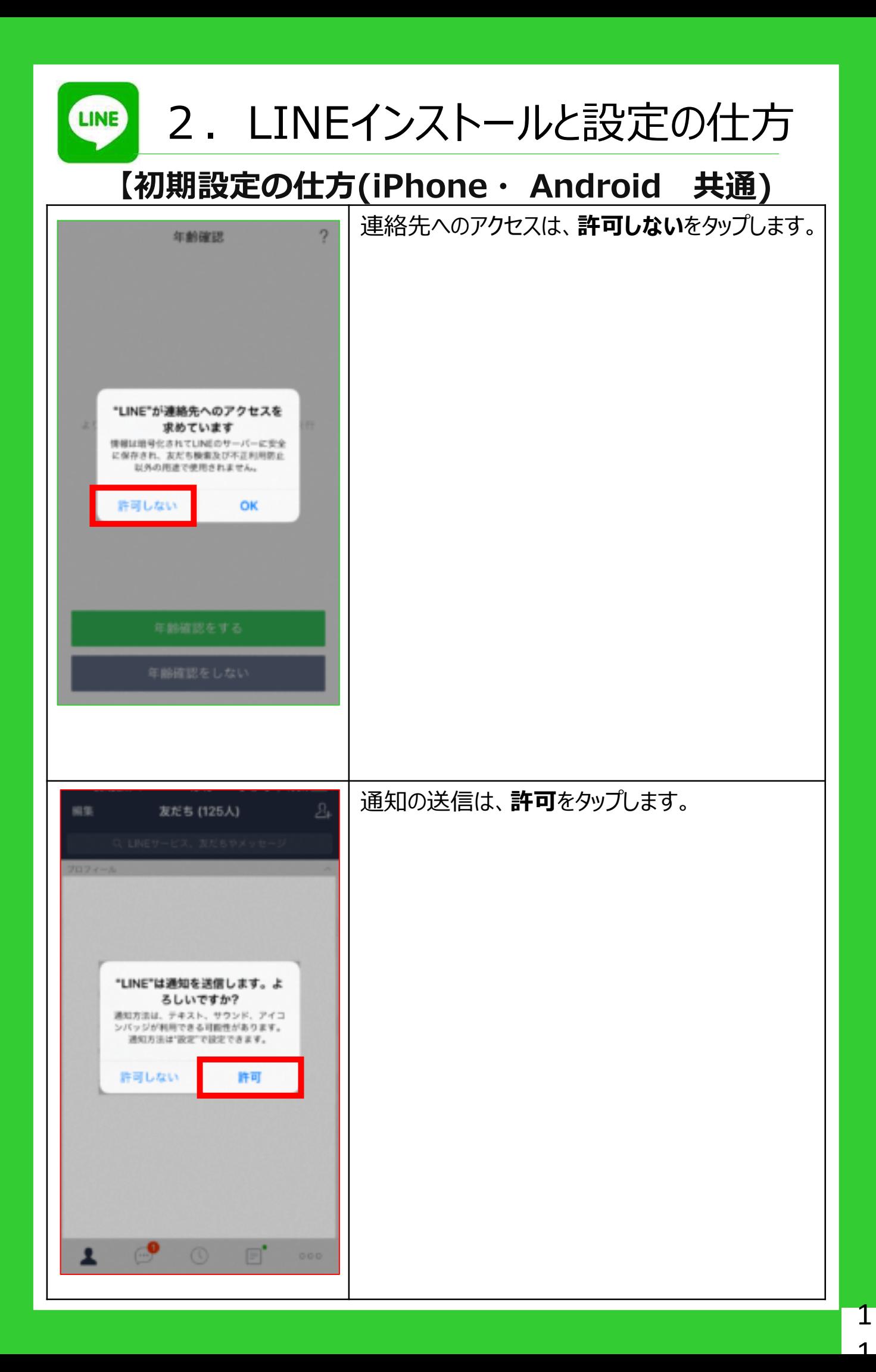

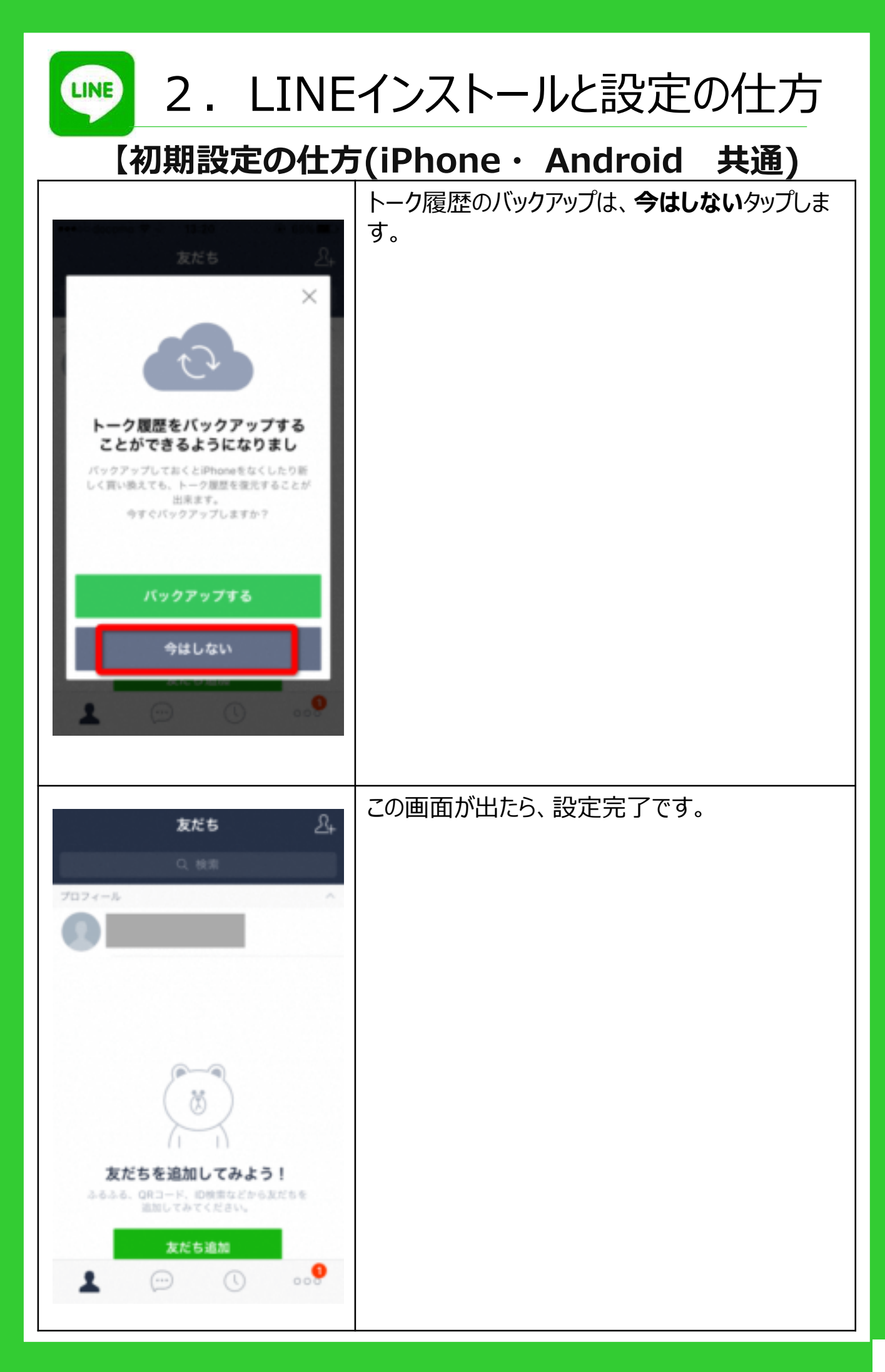

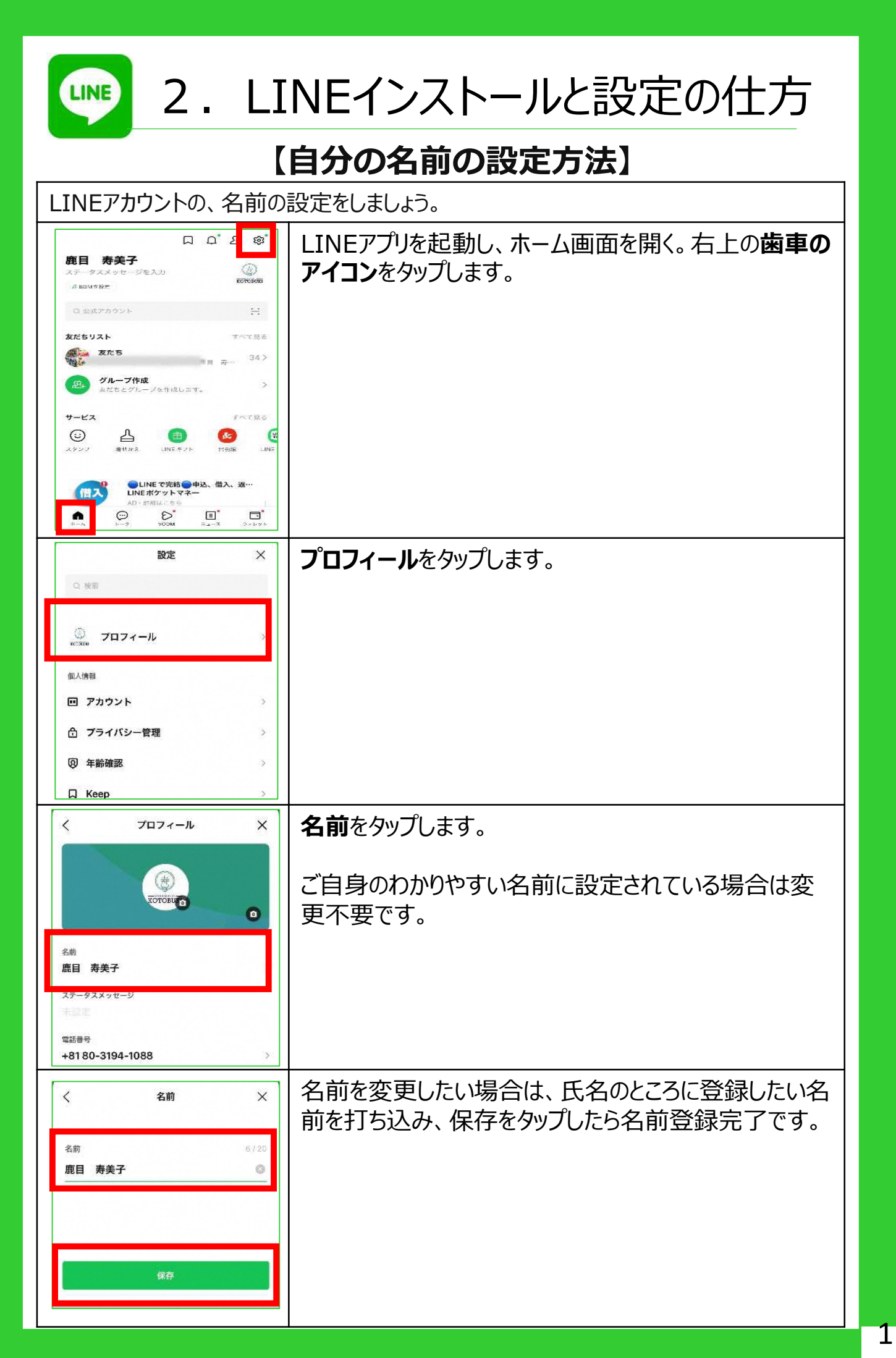

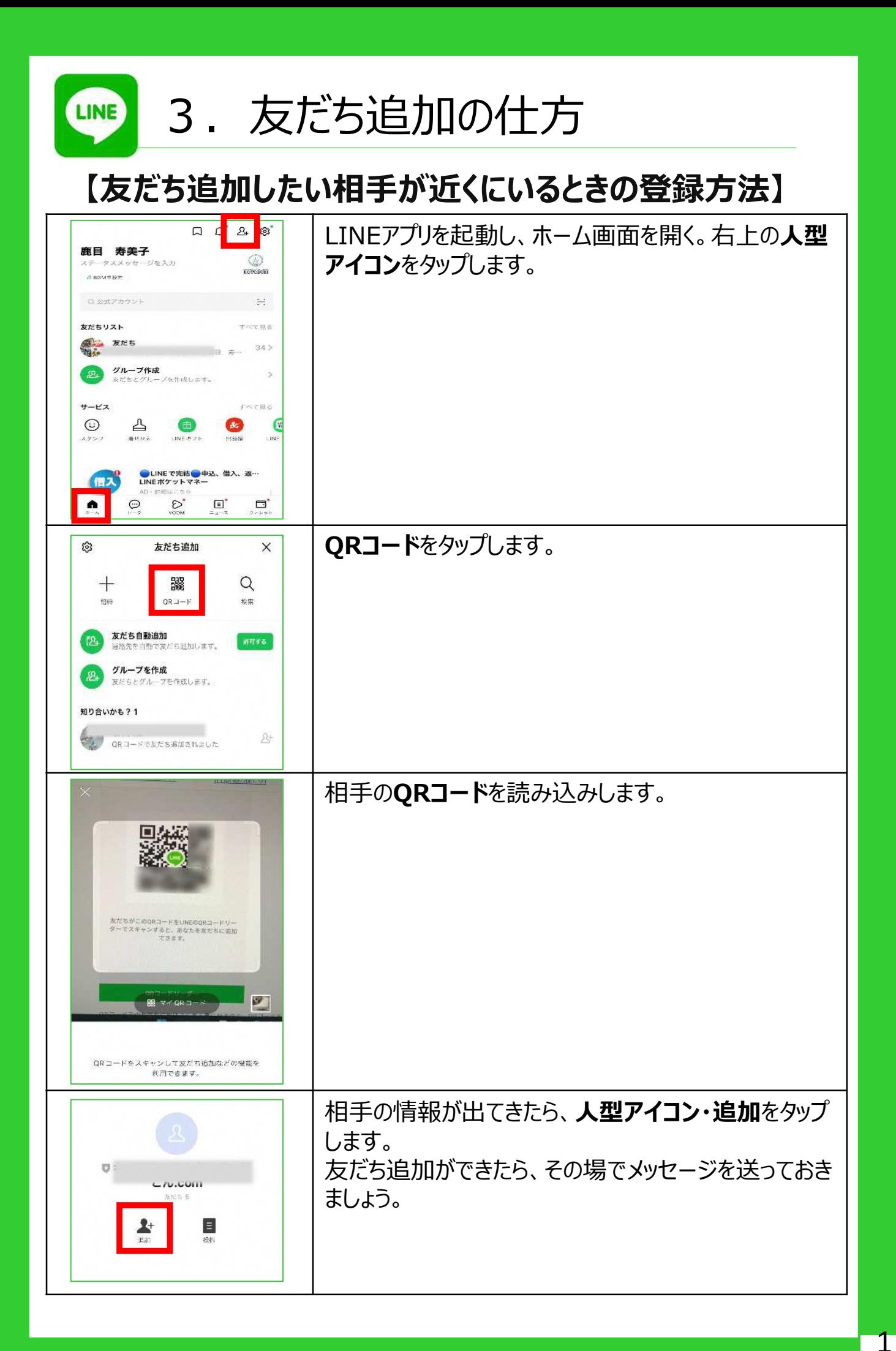

 $\overline{A}$ 

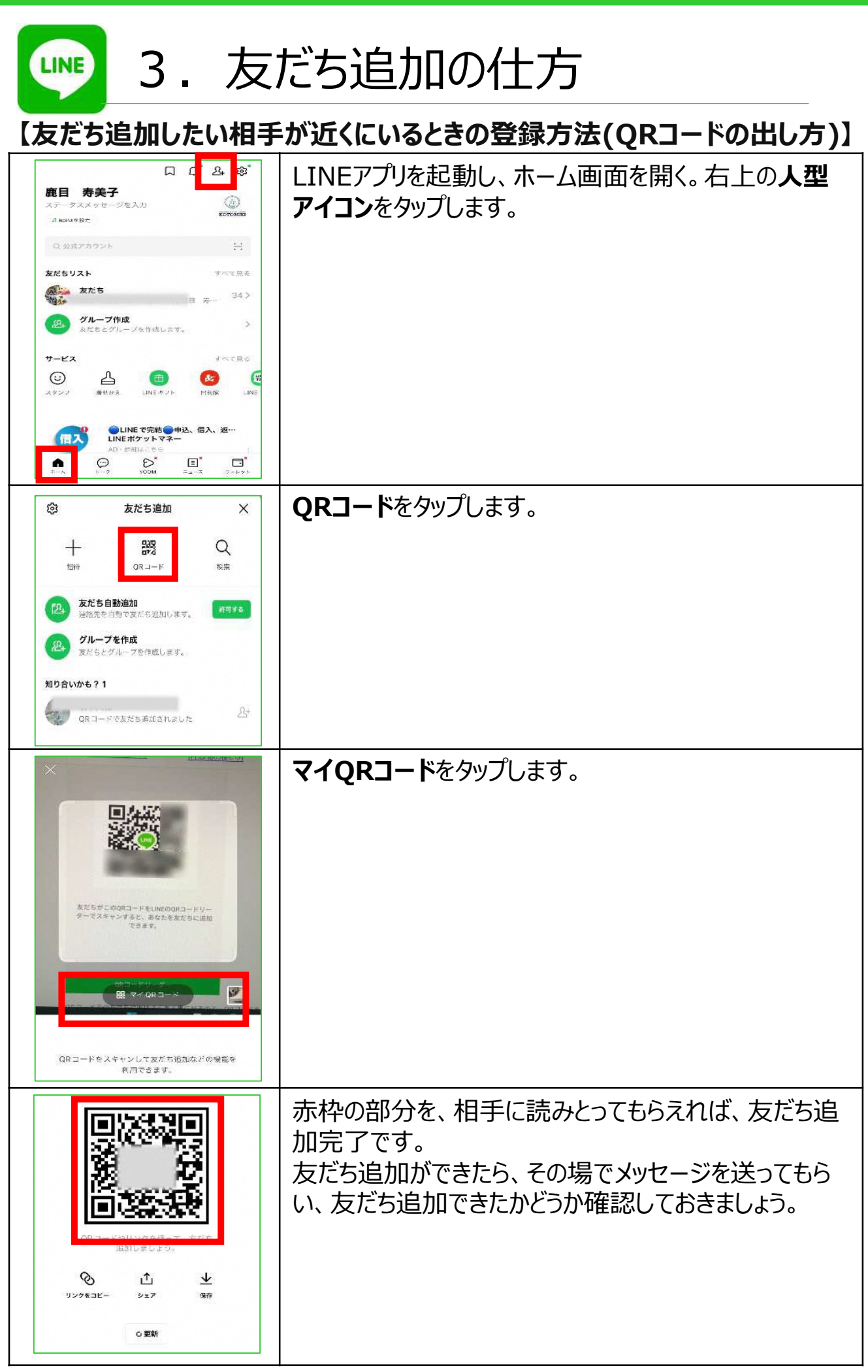

1  $\mathbf{r}$ 

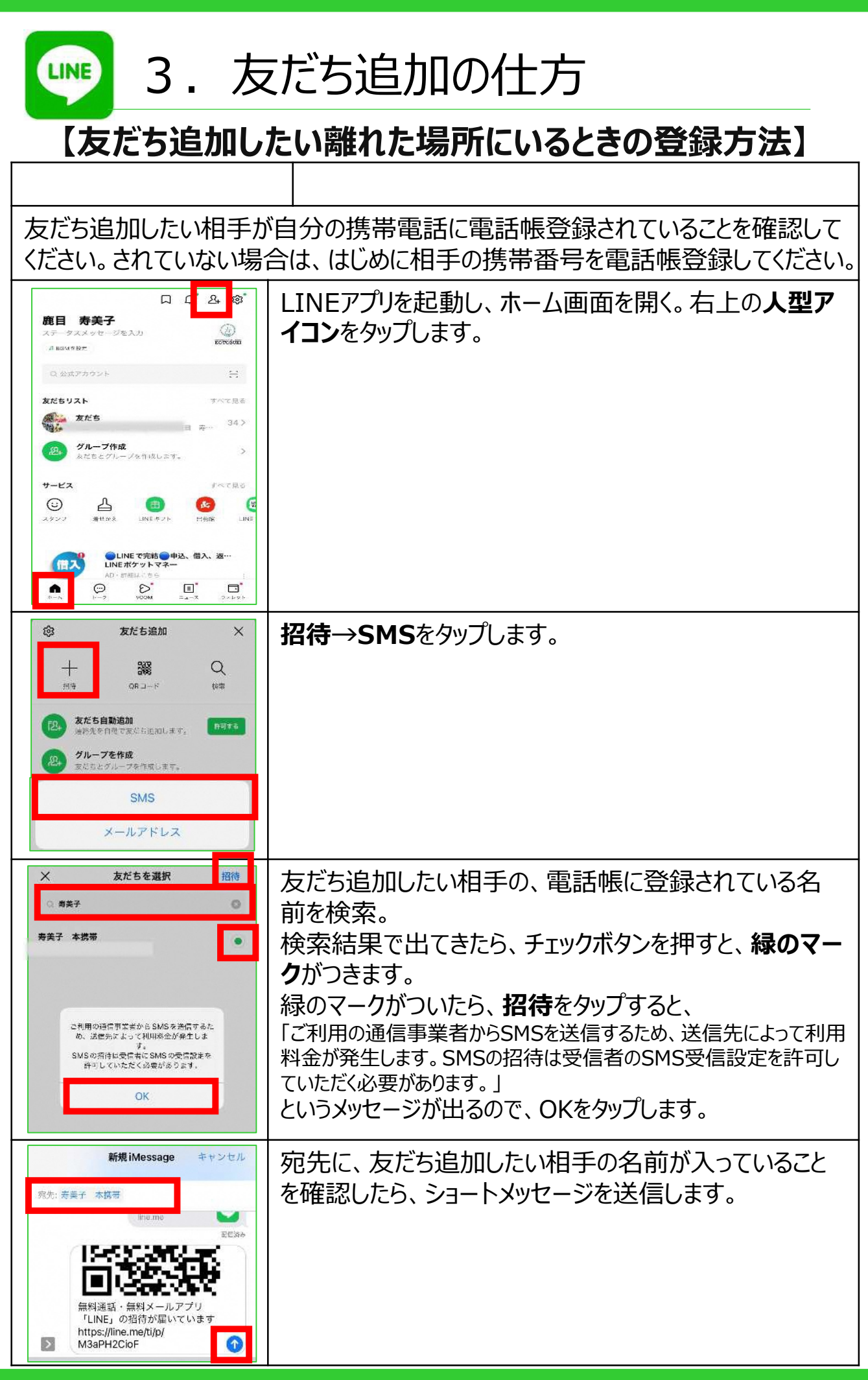

1  $\epsilon$ 

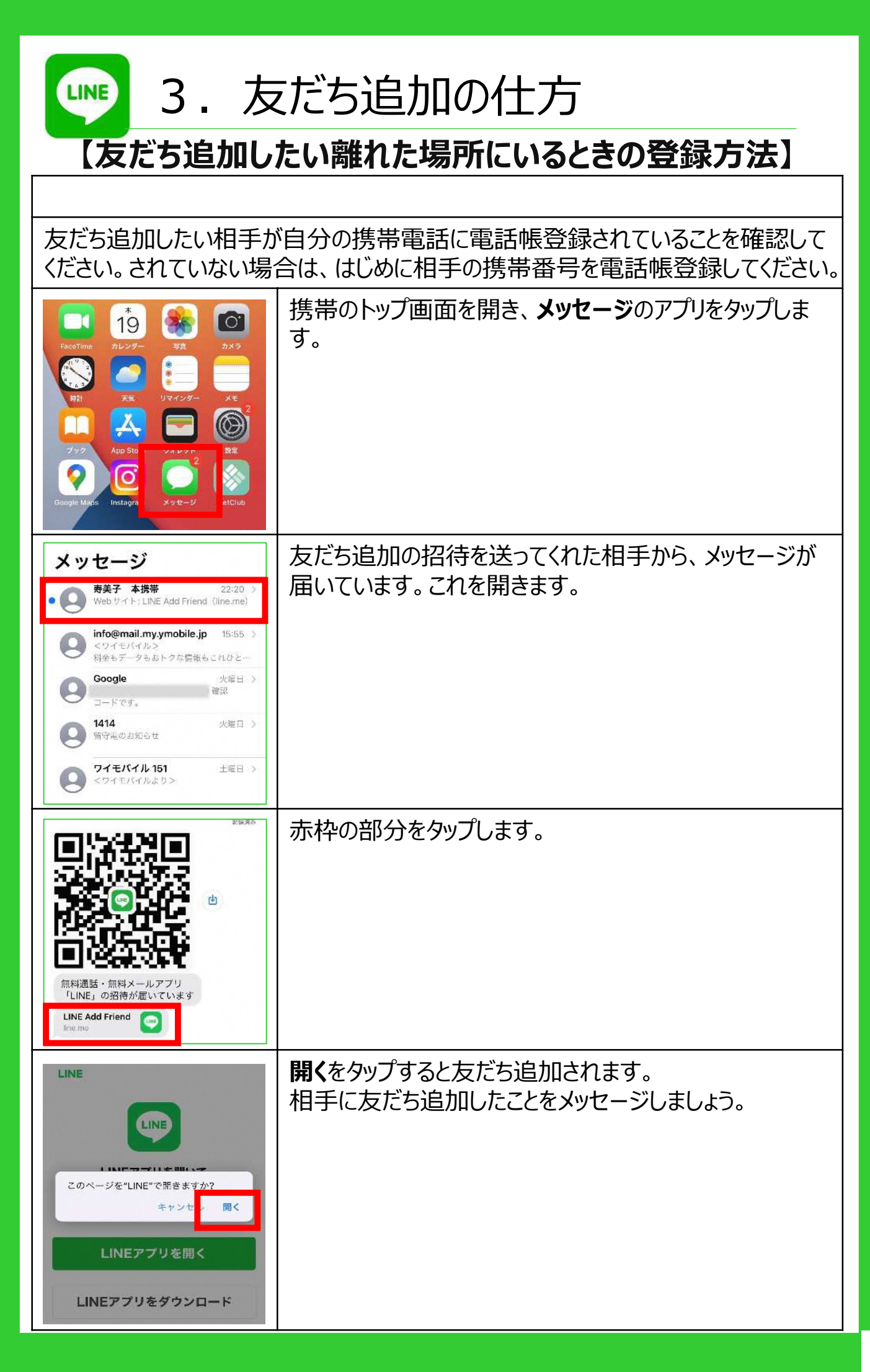

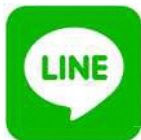

## 3.友だち追加の仕方

#### 【友だち追加時の注意!!】

LINEでは、突然知らない相⼿から迷惑メッセージが届くことがありま す。

LINEでメッセージを送るためには、自分か相手のどちらかが友だち 登録をする必要があります。

こちらが友だちリストに登録していない相手からメッセージが届くという ことは、相手が自分をリストに登録しているということです。どこかから 電話番号やIDを⼊⼿してメッセージを送っている可能性が考えられ ます。

自分のことを勝手に友だちリストに追加されないよう、設定を変更し ておきましょう。

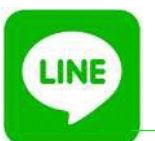

3. 友だち追加の仕方

#### 【友だち追加時の注意!!】

自分の番号を使って、勝手にLINEの友だち追加をされないよう、自動追加機能を <mark>オフにします。</mark>

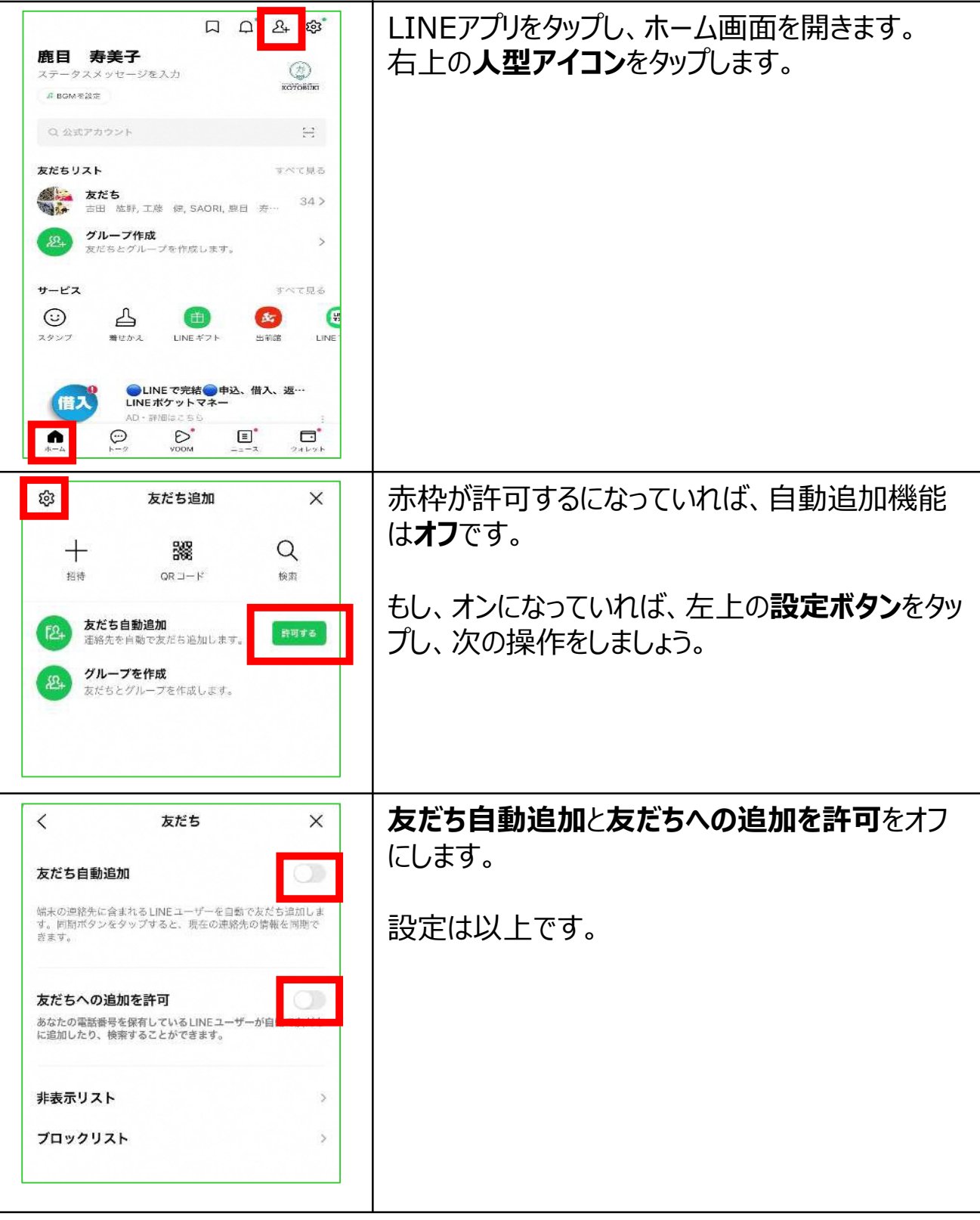

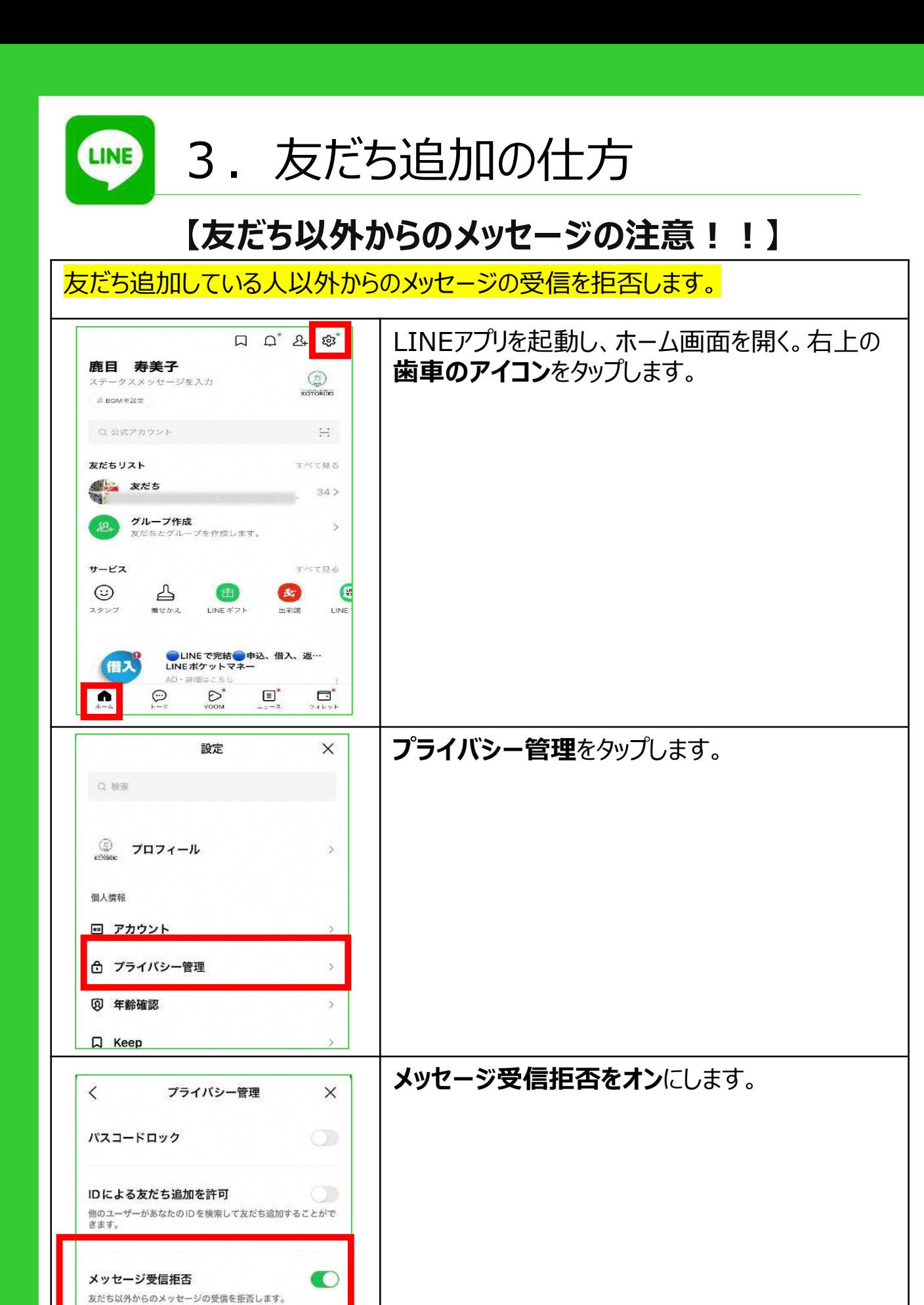

2  $\Omega$ 

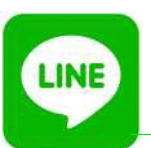

4.メッセージ等の仕方

#### **【1対1のメッセージ】**

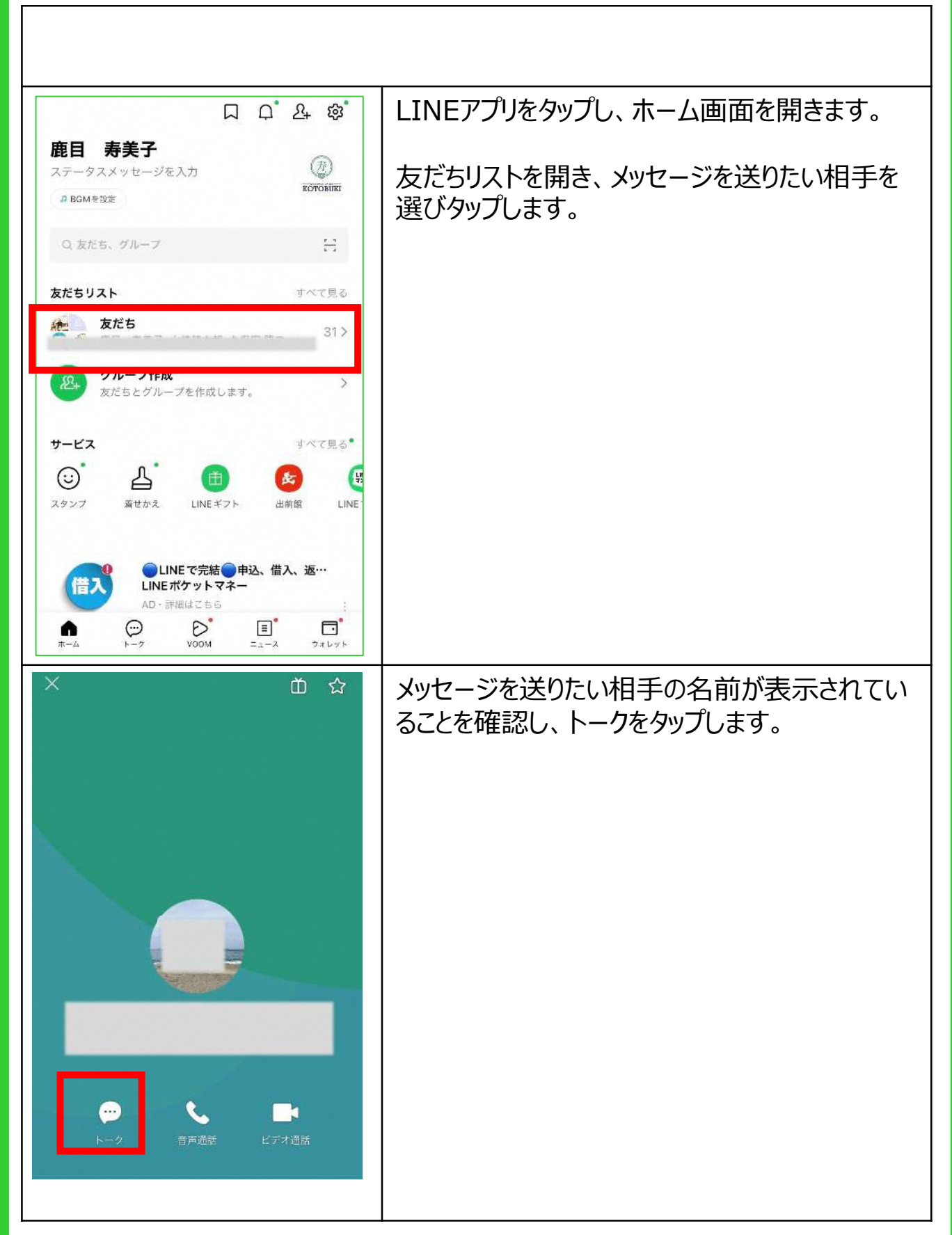

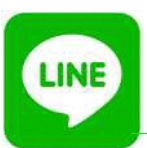

## 4.メッセージ等の仕方

#### **【1対1のメッセージ(つづき)】**

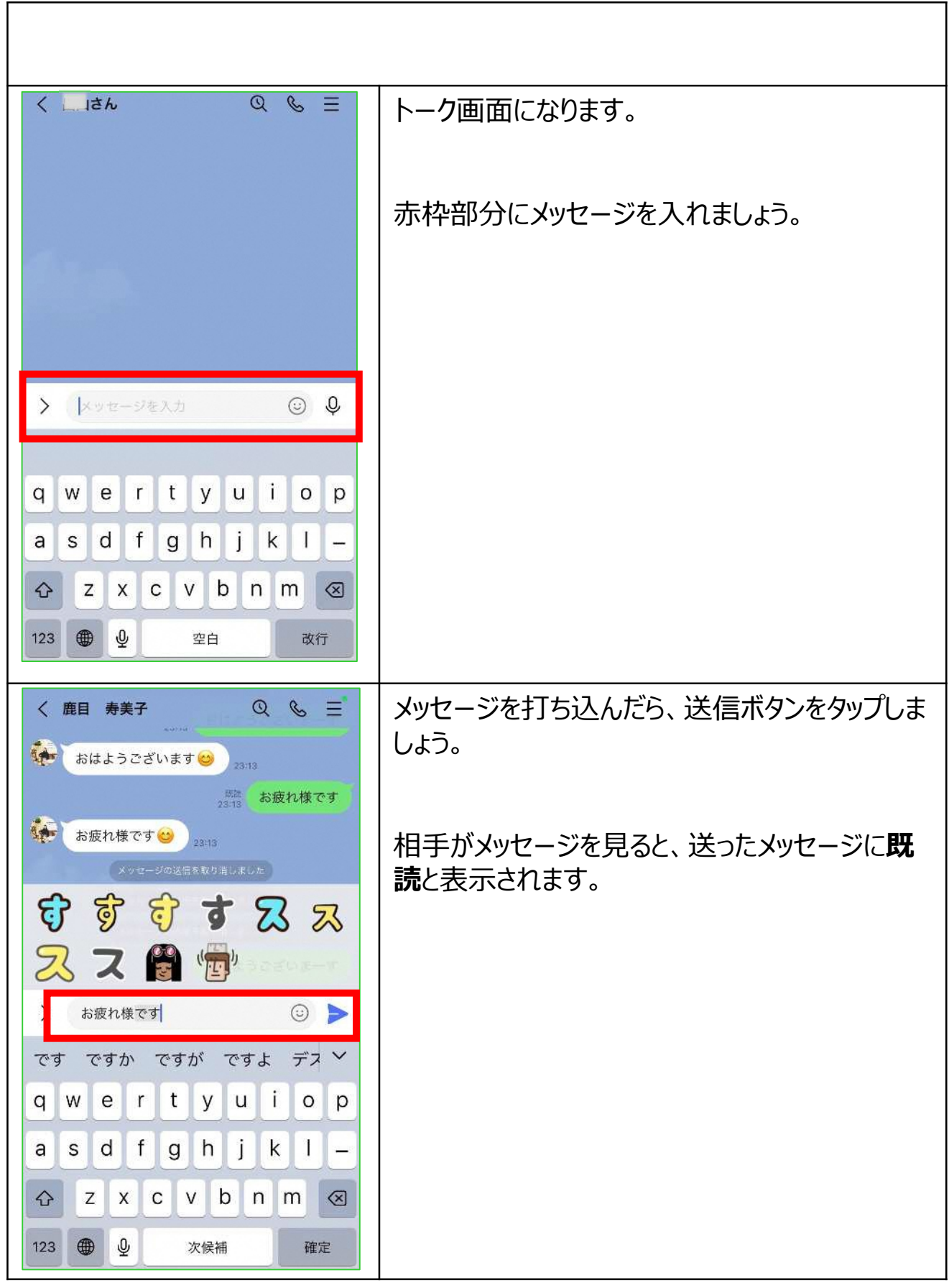

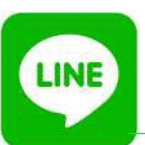

### 5.メッセージ送信の取消の仕方

#### **【メッセージ送信を取り消したい場合】**

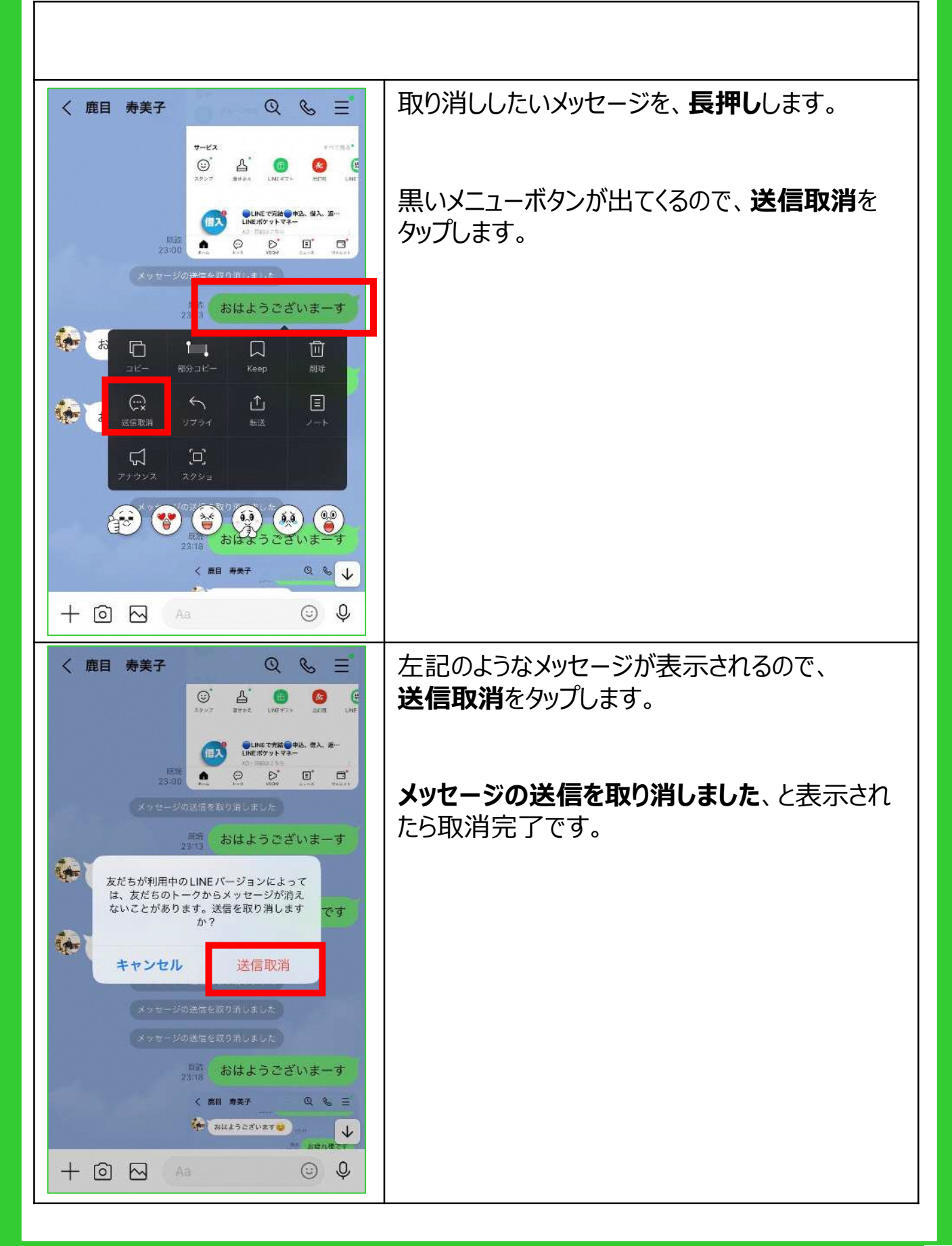

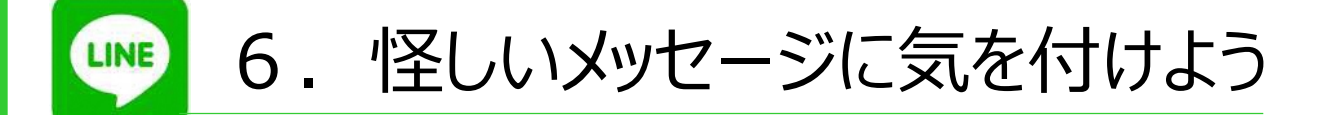

#### **①**LINEへのログインを促すメールやメッセージ・SMSが届いた

フィッシング詐欺と呼ばれる悪質な行為があります。

フィッシング詐欺とは、知り合いからの連絡に⾒せかけたり、LINEアカウントの安 全が脅かされていると脅すなどして、LINEに登録しているメールアドレスとパス ワードを入力させ、LINEアカウントを乗っ取る悪質な行為です。

LINEアカウントが乗っ取られた場合、以下のように被害を受ける可能性があり ます。

- LINEアカウントに登録しているメールアドレスやパスワードが書き換えられる
- 友だちにBit cashやウェブマネーの購入を促すメッセージが送信される
- LINE Payと連結している銀行口座から金銭を引き出す

#### **②フィッシングメッセージの特徴**

- ₋ 本文内にログイン画面へのURLが書かれていて、そのURLにアクセスするよう 促している
- 日本語に不自然な部分がある

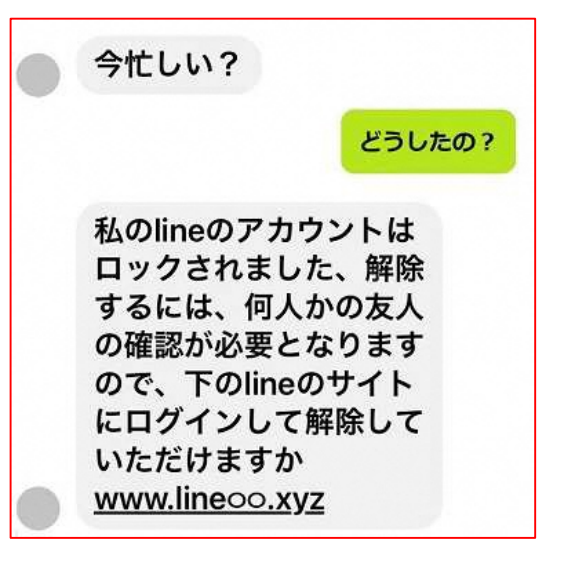

このようなLINEメッセージなどを受け 取った場合は、本文内のリンクを開いた り、リンク先のログイン画面でメールアドレ スやパスワードを入力しないでください。 また、ログインしてしまった場合でも、 SMSで送られてくる6桁の認証番号を 絶対に入力しないでください。

2

 $\overline{A}$ 

「このメッセージおかしいな。。。」と思ったら、 すぐに誰かに相談しましょう!!